# **LED HDPlayer Tutorial**

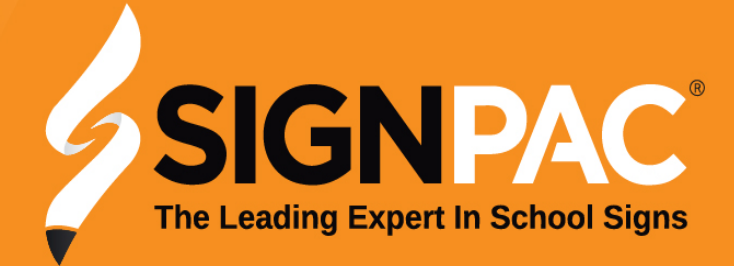

#### **HDPlayer Interface**

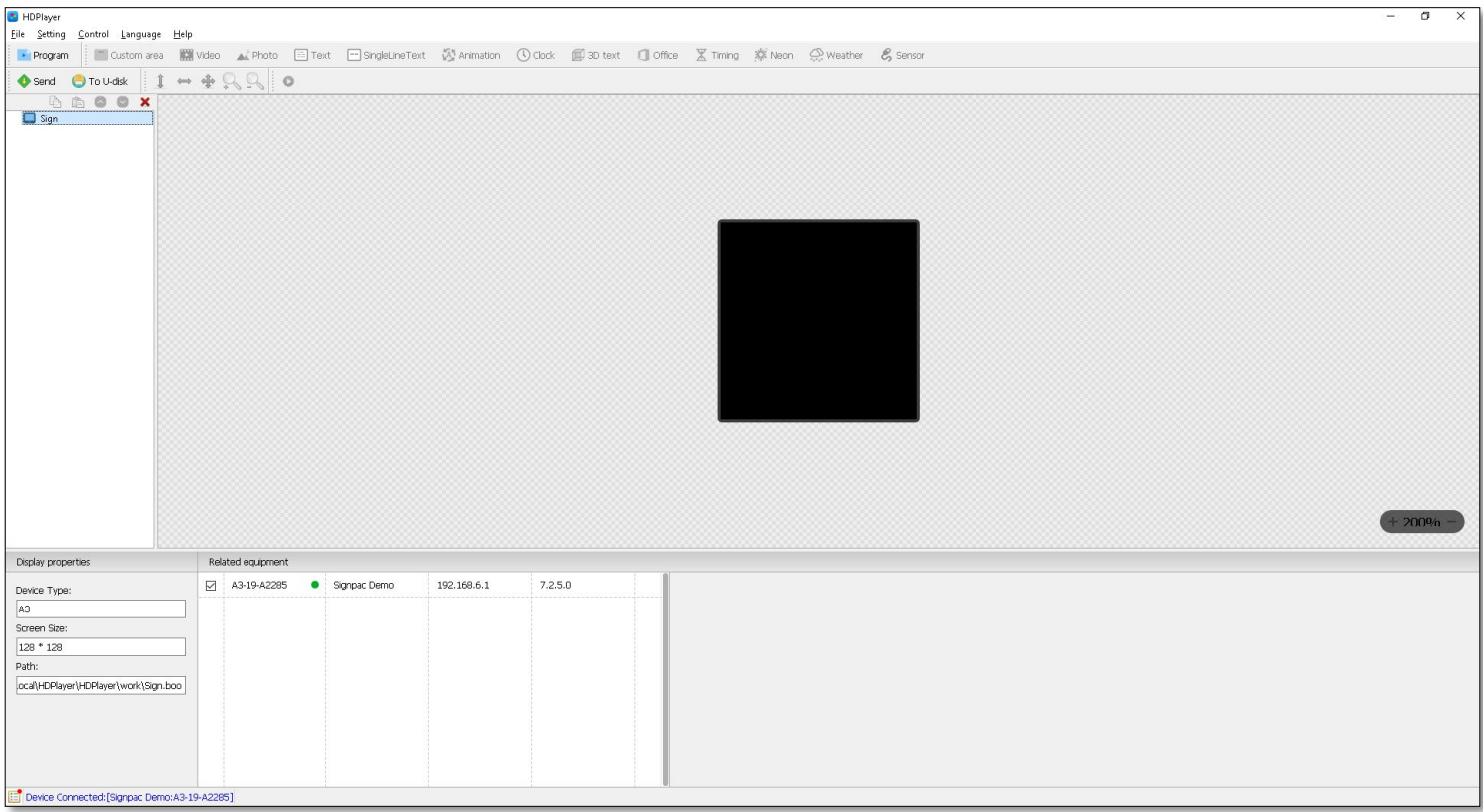

#### This is the interface for the software

From this page we can design, schedule and send programs to the LED sign

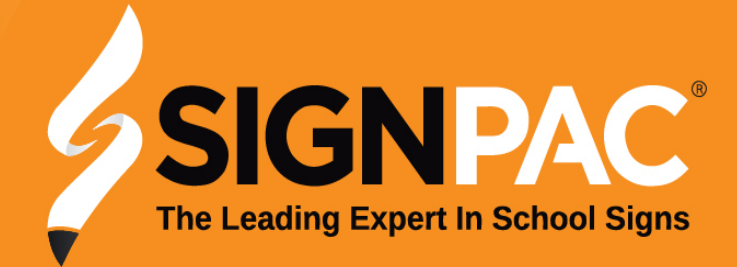

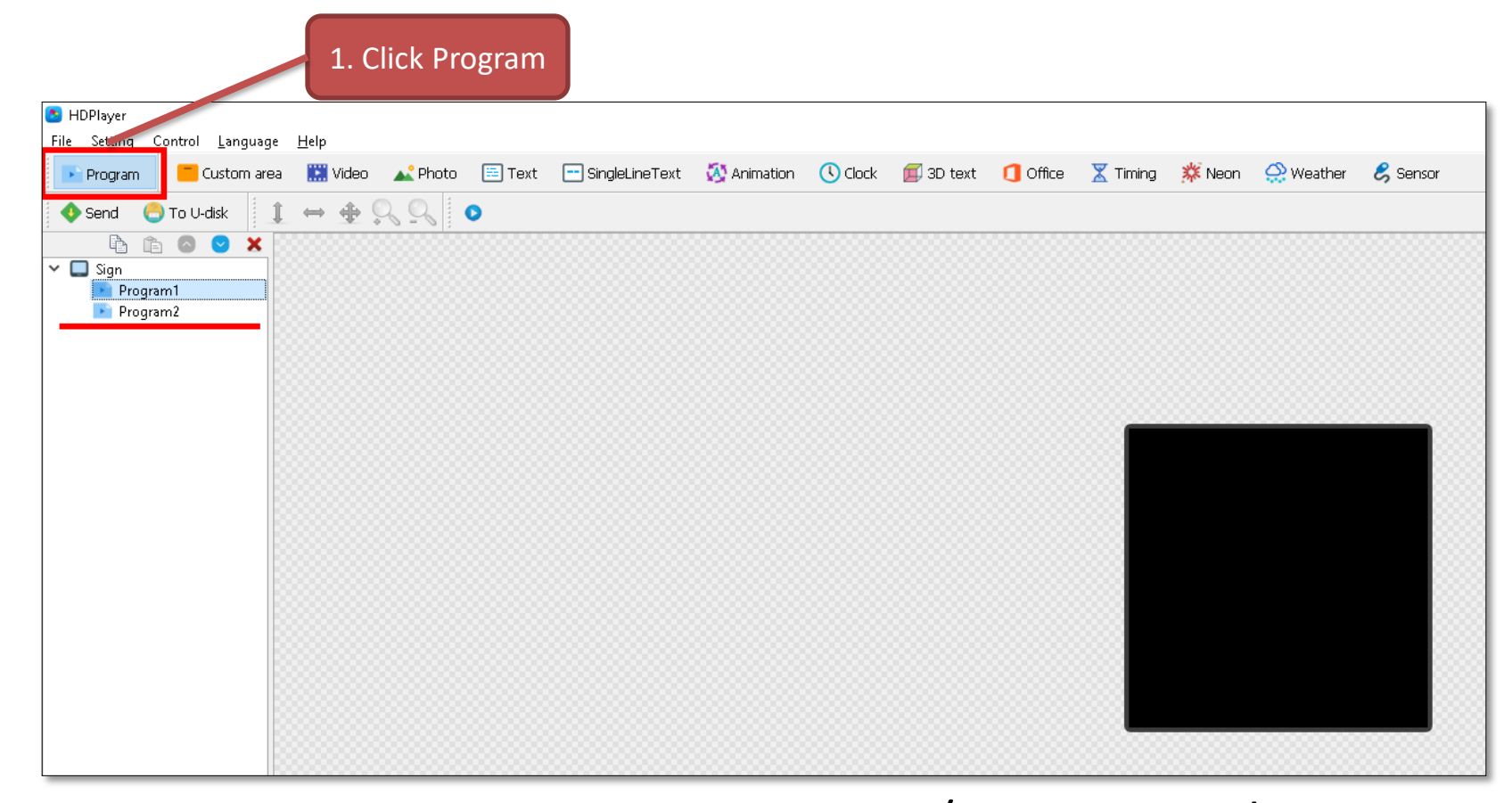

A Program represents a new page/message on the sign We can create a new program by selecting the highlighted button If there is multiple programs listed, these will play in the order listed

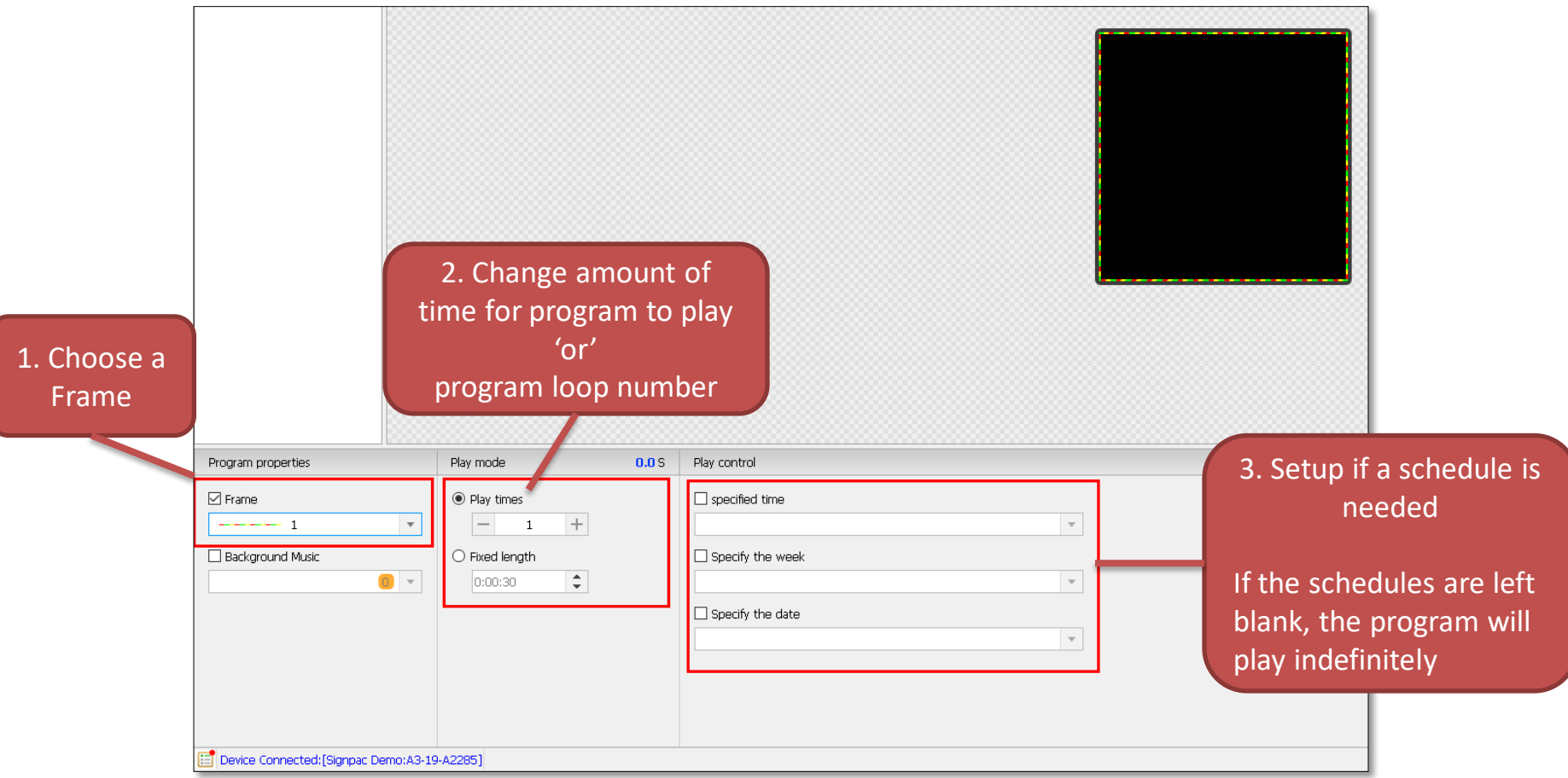

The programs properties can be changed at the bottom of the page.

This is where we can schedule the program to pay only under certain time parameters, e.g. time of day, day of week or date

range.

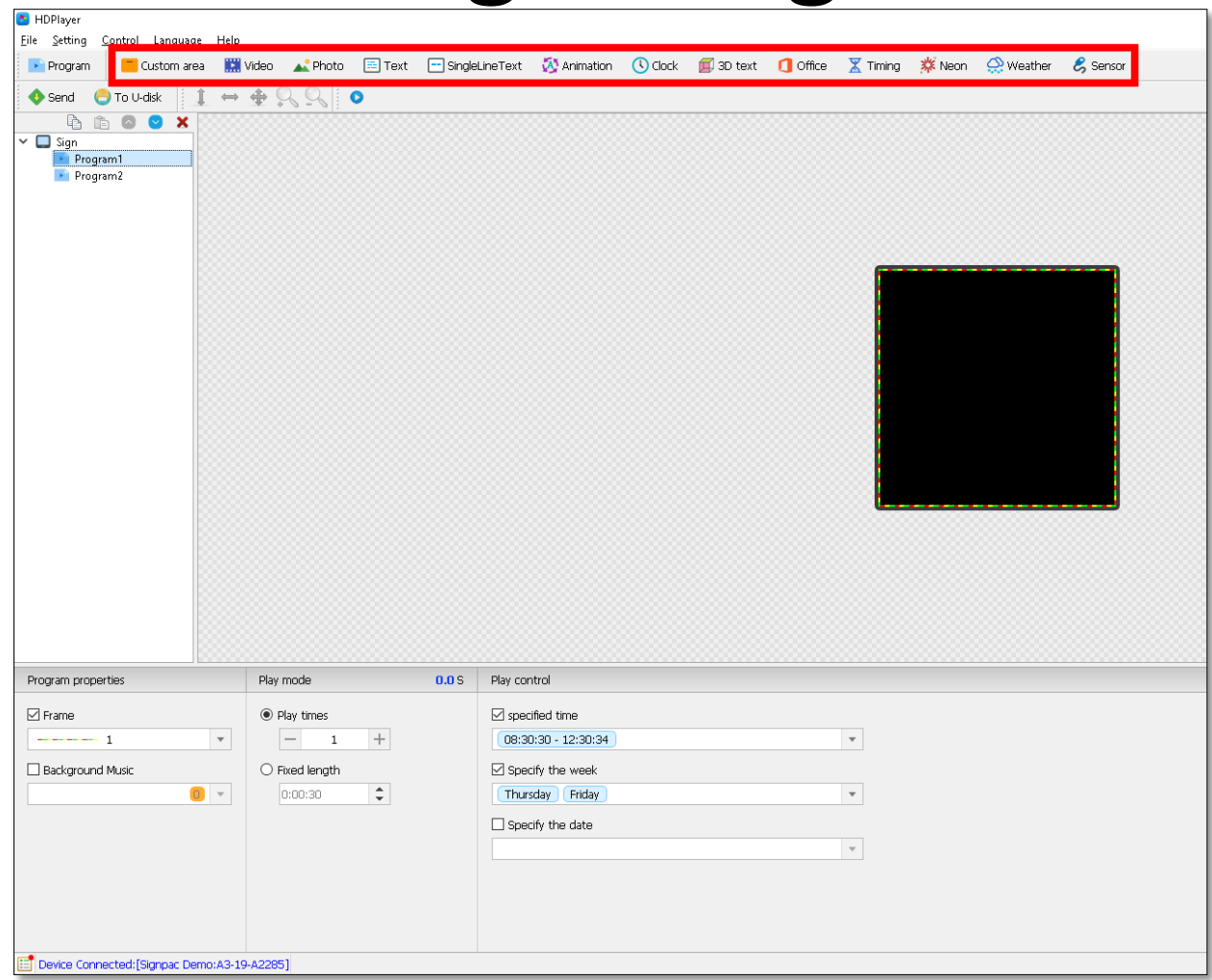

Once the program settings have been setup, You will have to select a file type to add ( text, video, image, powerpoint file etc)

### **Creating a Text Program**

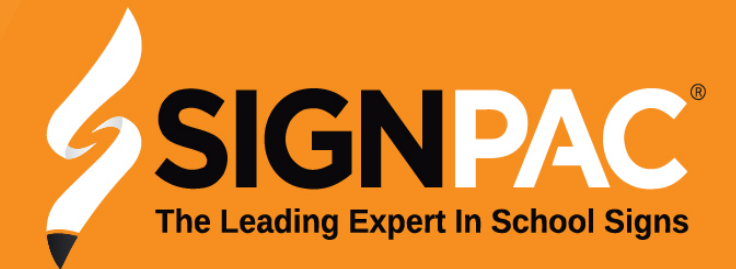

#### **Creating a Text Program**

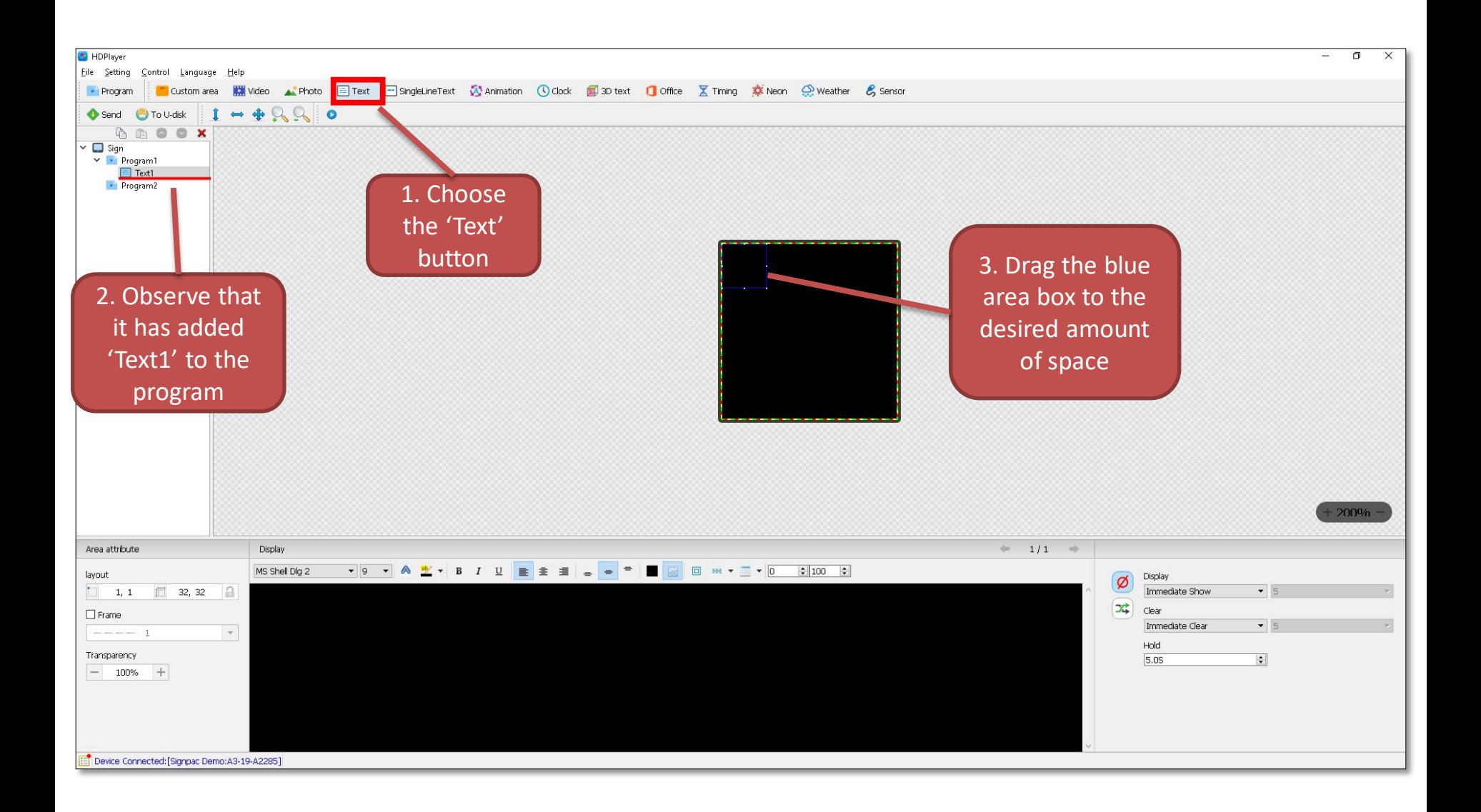

#### **Creating a Text Program**

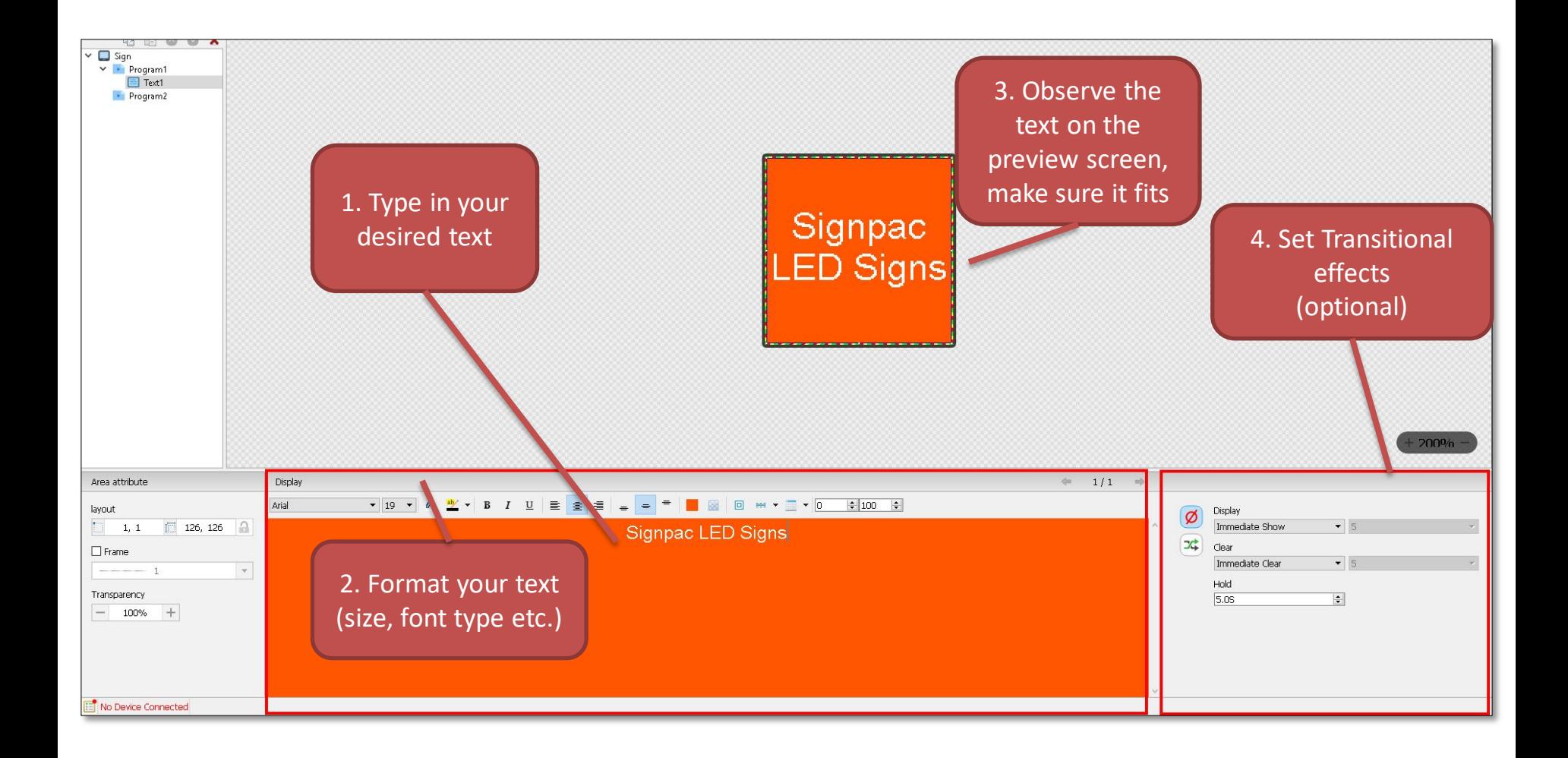

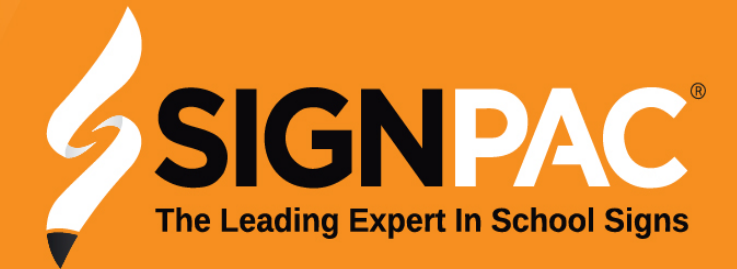

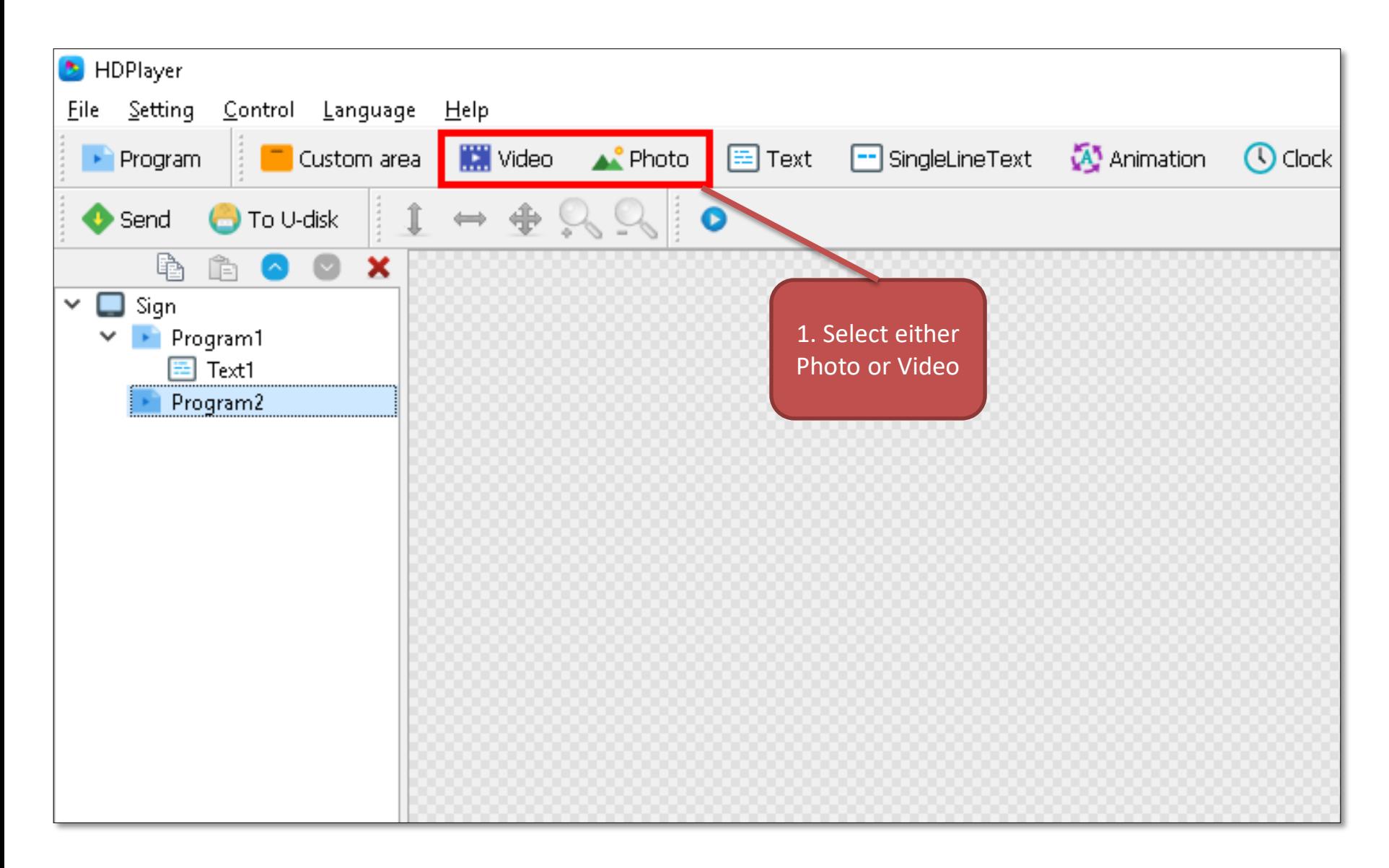

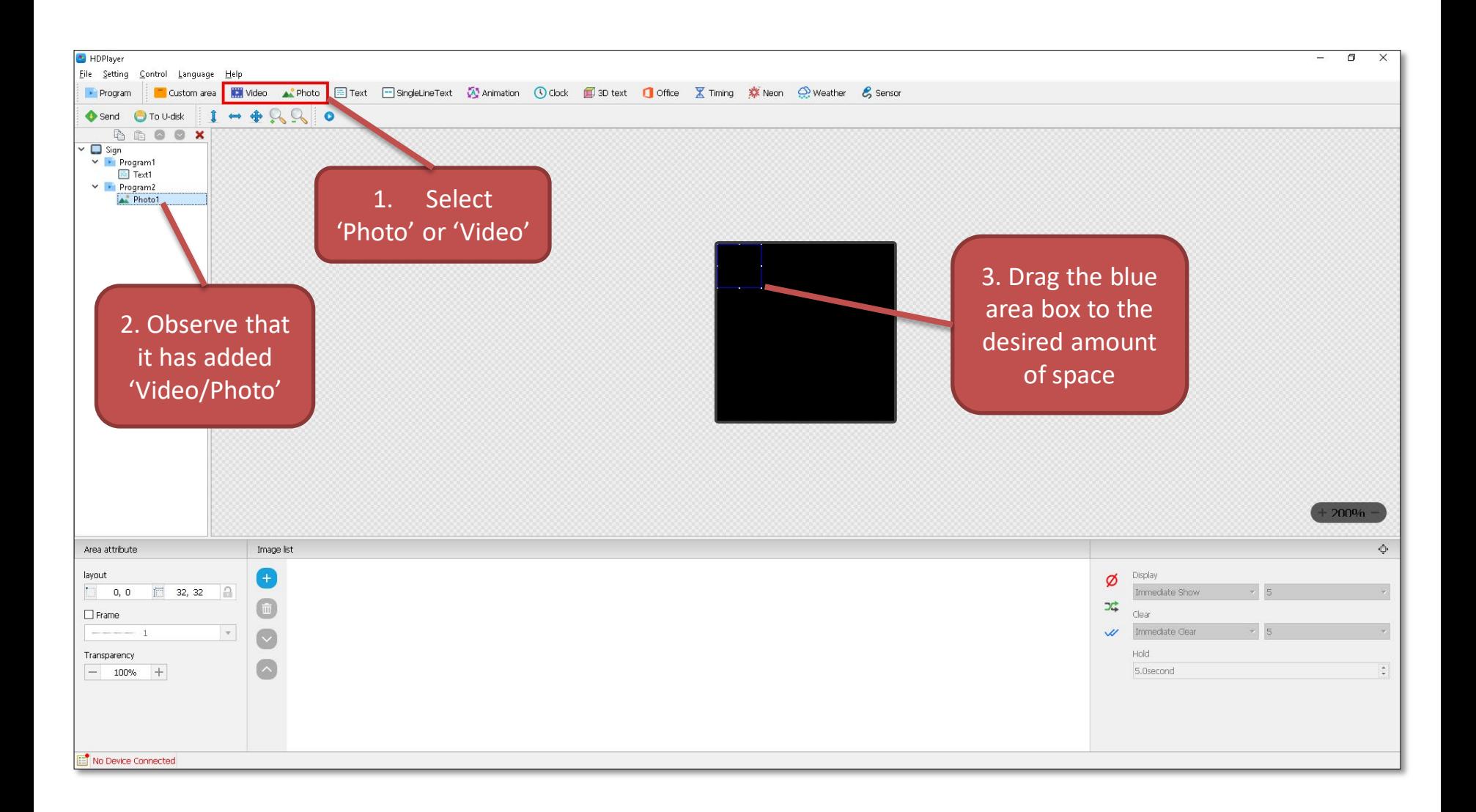

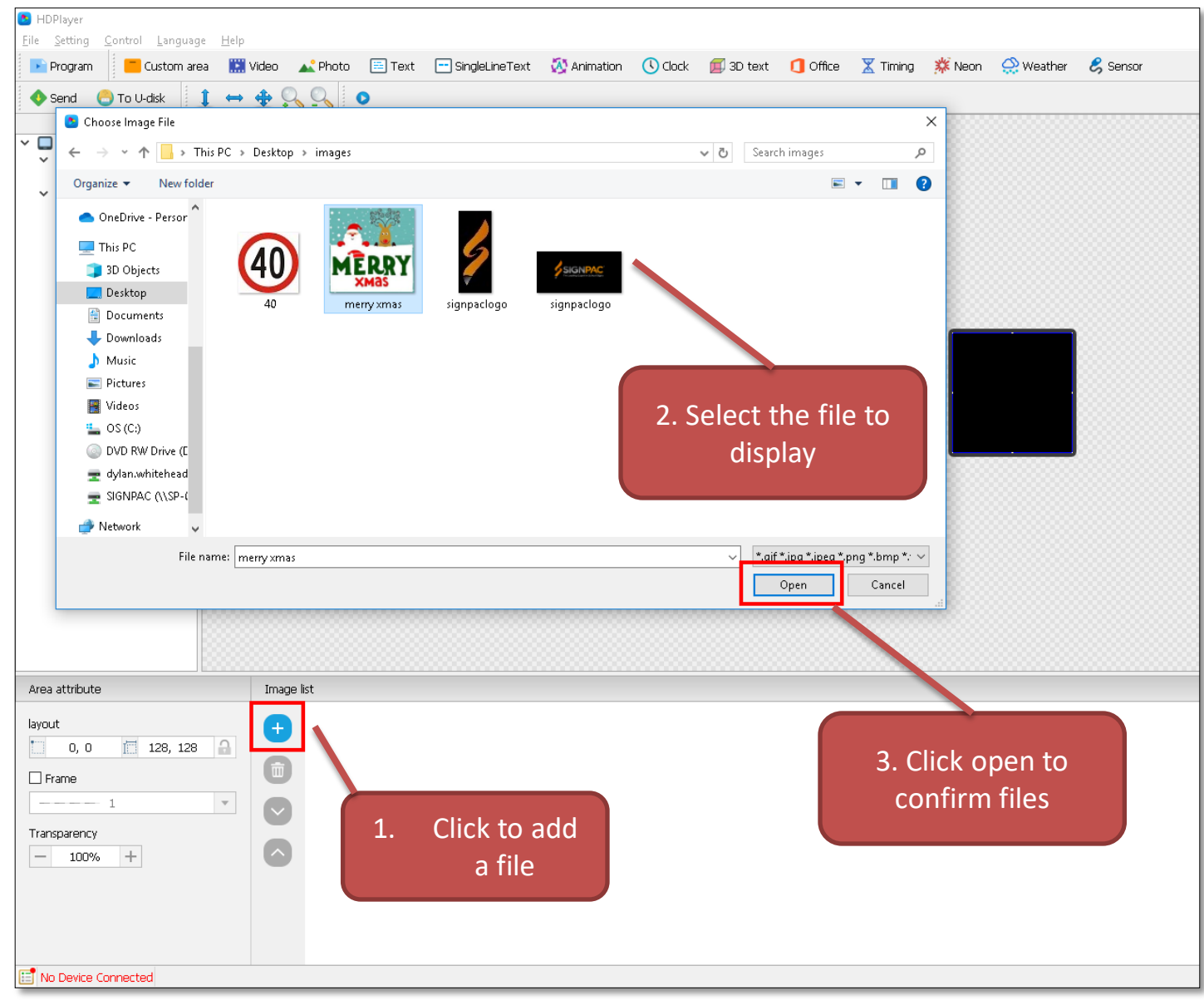

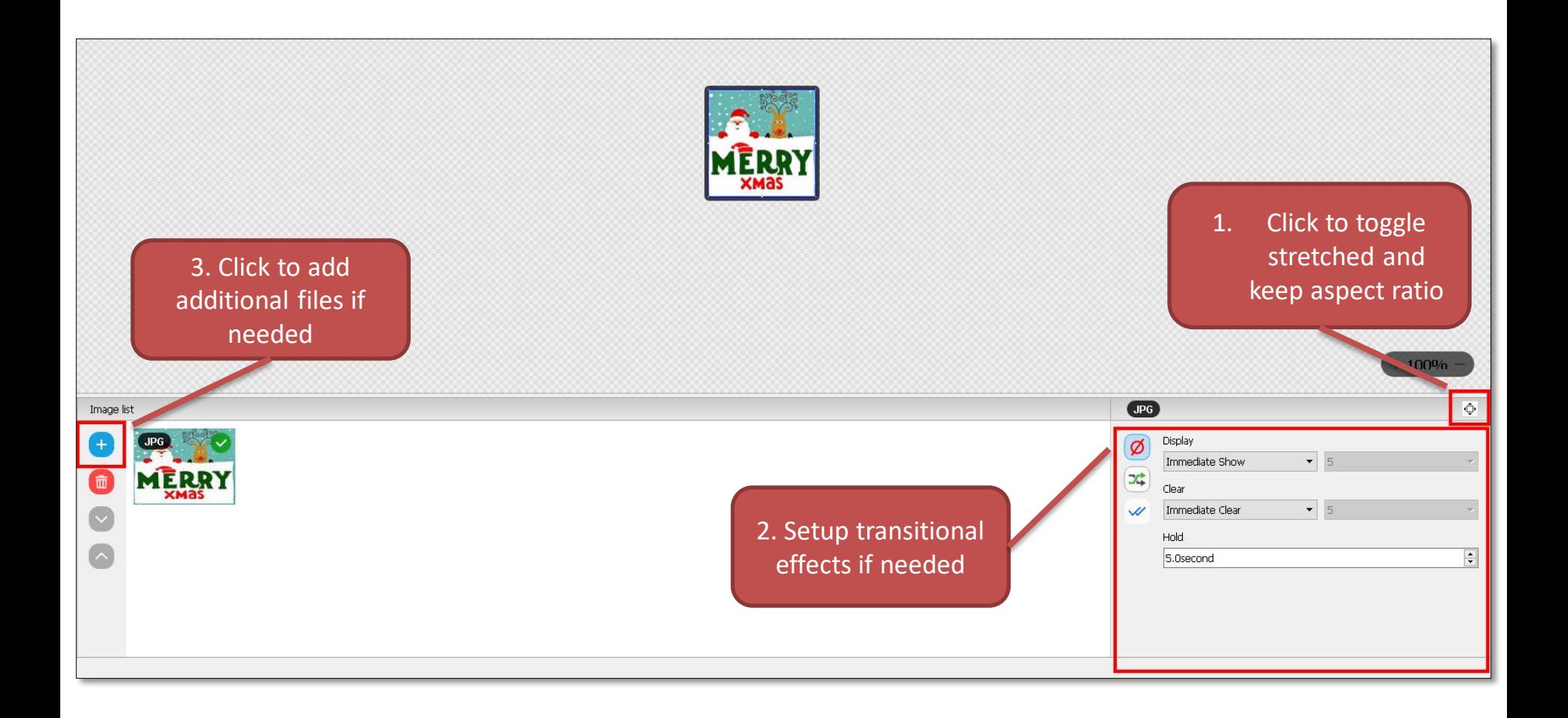

# **Sending Programs to Led Signs**

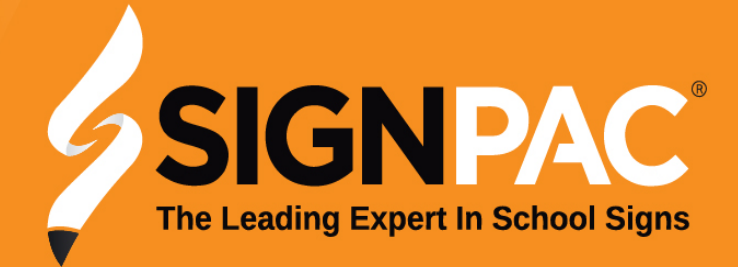

## **Sending Programs to Led Signs**

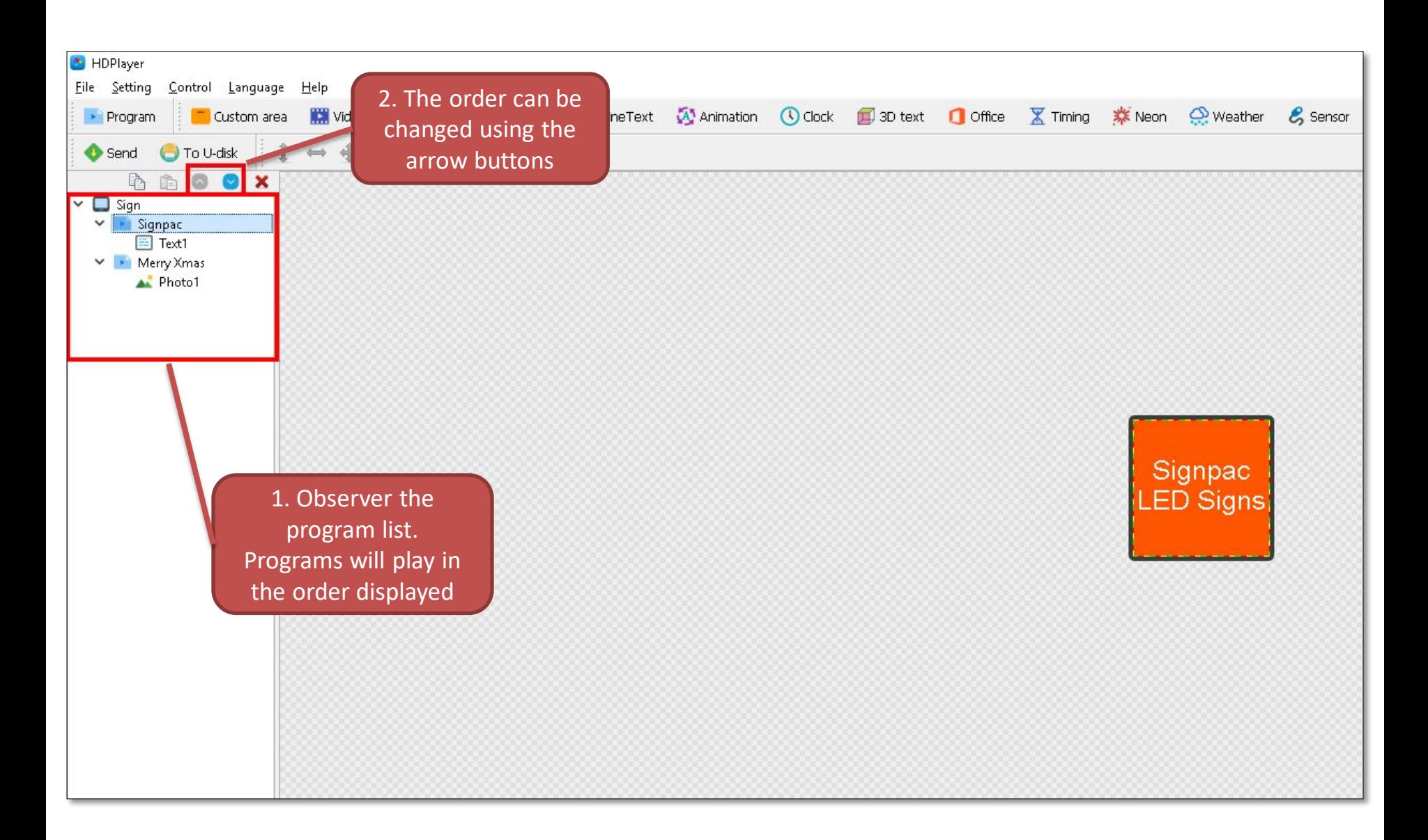

# **Sending Programs to Led Signs**

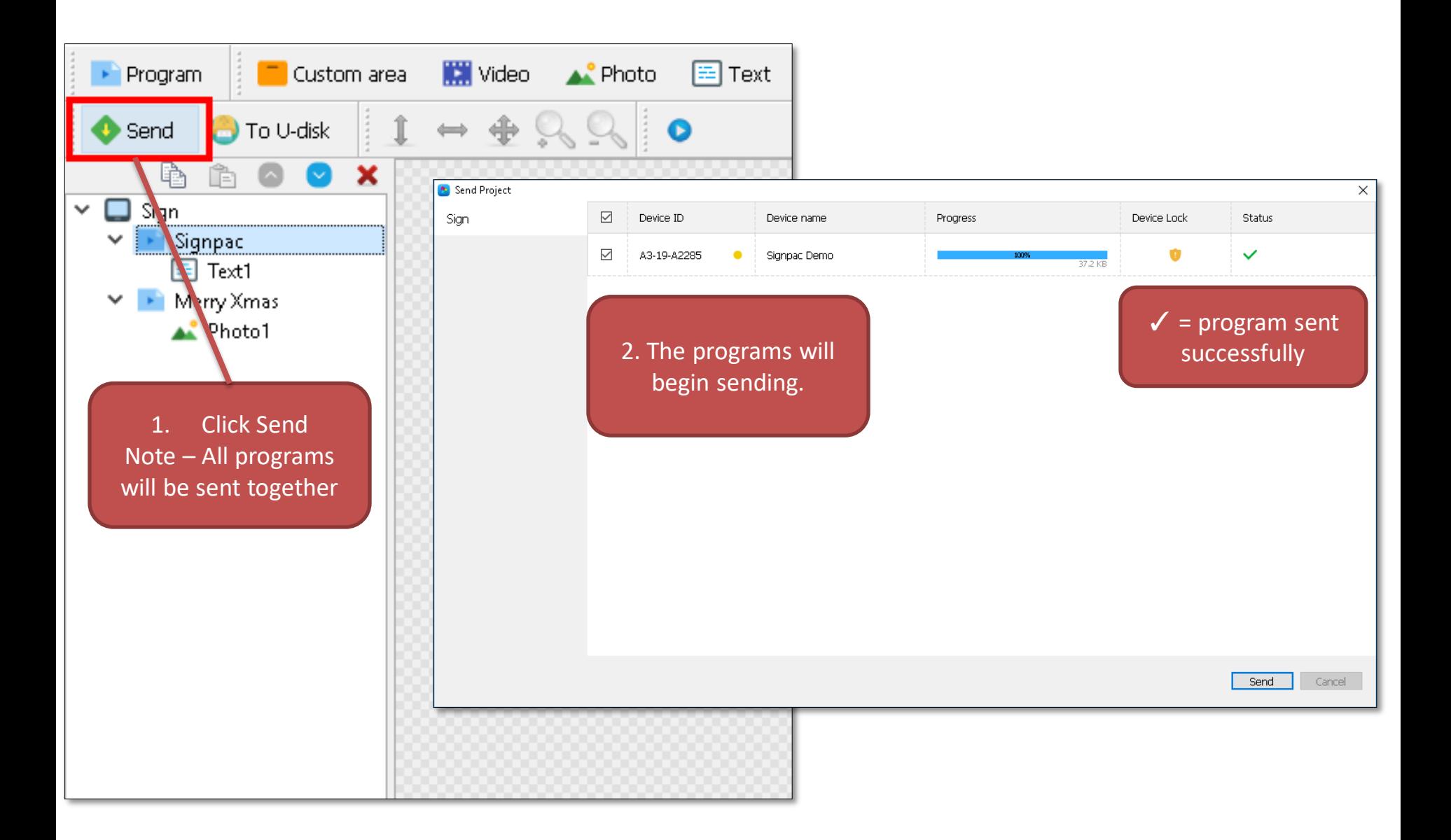